## **STACK-tehtävien tekeminen MyCourses -sivuilla**

1) Ratkaise tehtävä.

2) Kirjoita vastaus vastauskenttään (ohjeet syntaksiin: [https://github.com/maths/moodle](https://github.com/maths/moodle-qtype_stack/blob/master/doc/en/Students/Answer_input.md)[qtype\\_stack/blob/master/doc/en/Students/Answer\\_input.md\)](https://github.com/maths/moodle-qtype_stack/blob/master/doc/en/Students/Answer_input.md). *Kun odotat hetken*, järjestelmä kertoo, miten se tulkitsee kirjoittamasi vastauksen:

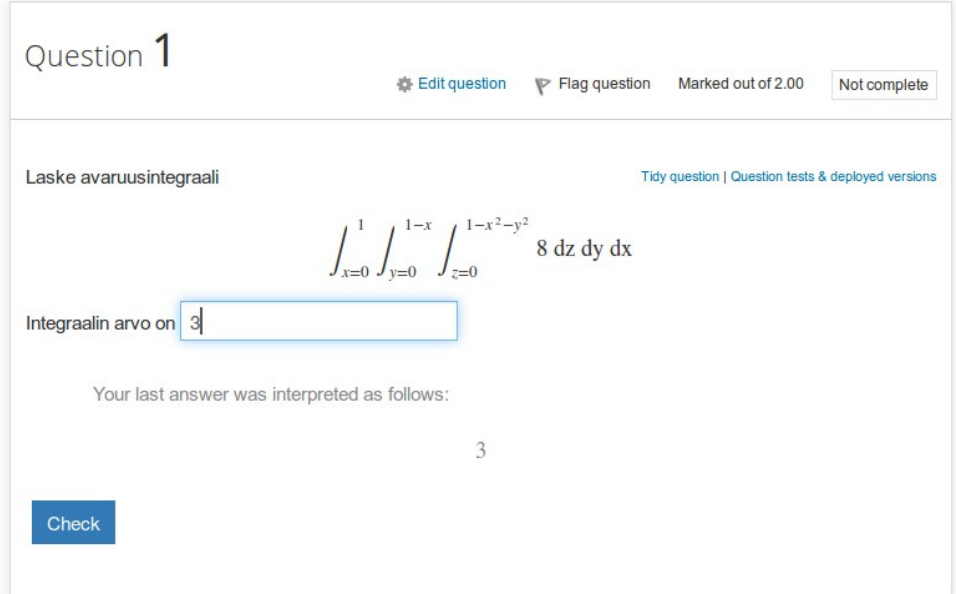

3) Jos tulkinta on oikea, paina "Check" (suomenkielisessä versiossa "Tarkista").

4) Järjestelmä kertoo, onko vastaus oikein ja miten se vaikuttaa pisteisiin:

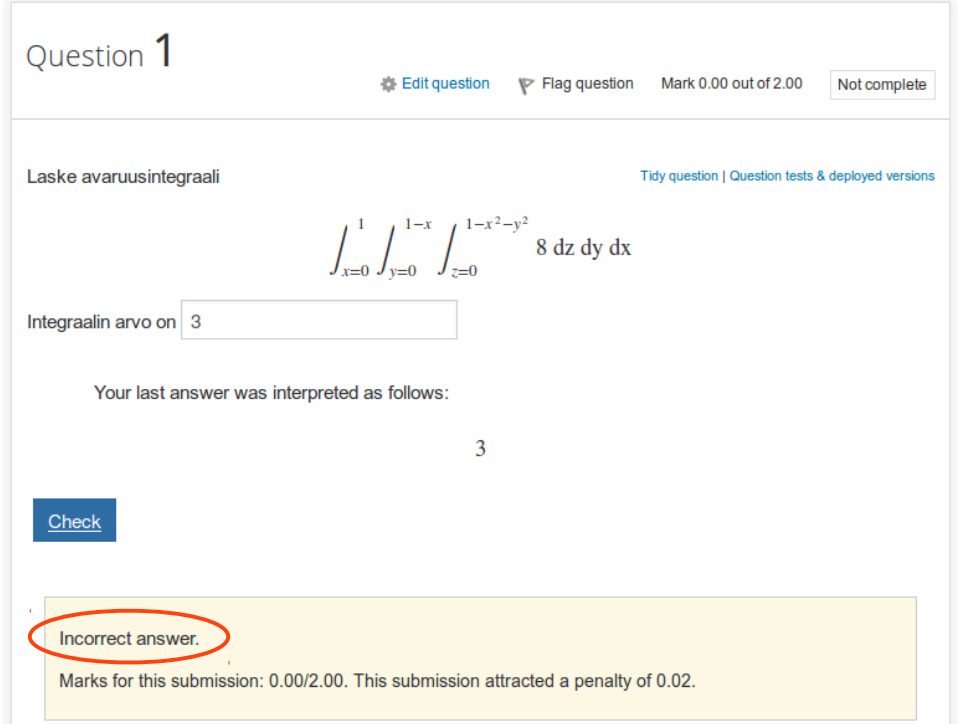

HUOM! Jos painat "Check" (tai "Tarkista") ennen kun järjestelmä näyttää vastauksen tulkinnan, järjestelmä ei heti tarkista vastausta, vaan päivittää tulkinnan. Tässä tapauksessa paina uudestaan "Check" (tai "Tarkista"), kun tulkinta on päivittynyt.

5) Jos vastaus oli väärin, voit yrittää uudelleen. Kirjoita uusi vastaus vastauskenttään ja *odota hetki*. Järjestelmä kertoo, miten se tulkitsee vastauksen:

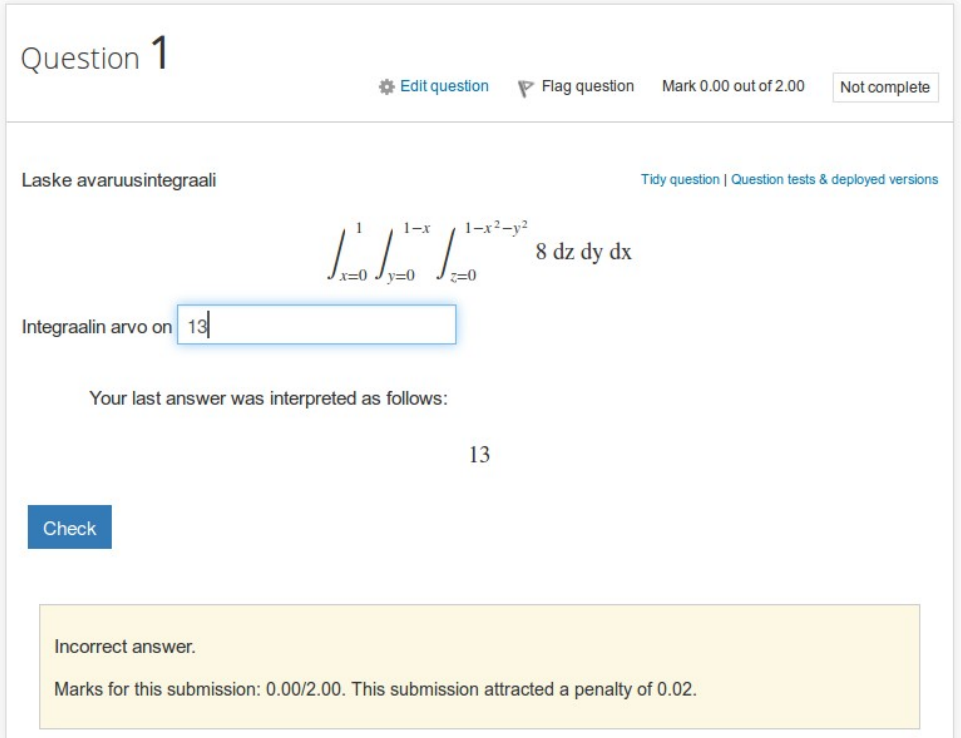

6) Jos tulkinta on oikea, paina "Check" (tai "Tarkista").

7) Järjestelmä kertoo taas, oliko vastaus oikein, miten se vaikuttaa pisteisiin, ja mikä on kokonaistilanne tällä hetkellä:

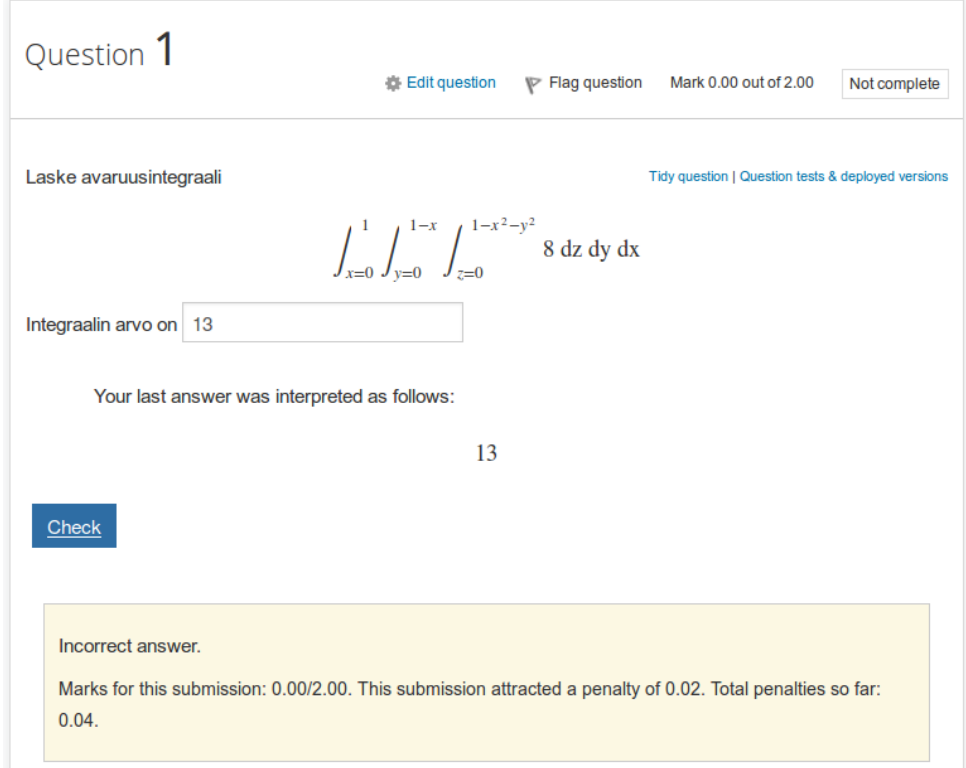

8) Jatka näin, kunnes saat tehtävän oikein.

9) Ratkaise seuraava tehtävä ja toimi sen kanssa, kuten yllä.

10) *Kun olet ratkaissut kaikki tehtävät*, mene seuraavalle sivulle ja paina "Submit all and finish" (tai "Palauta kaikki ja lopeta"). HUOM! Tämän jälkeen k.o. kierroksen tehtäviä *ei enää voi tehdä*.

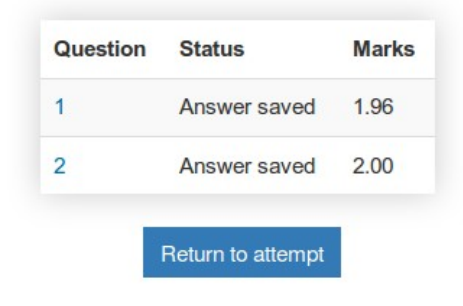

This attempt must be submitted by Monday, 14 September 2015, 5:00 AM.

Submit all and finish